#### Забазна С.О.

<sup>1</sup> *вчитель iнформатики вищої категорiї закладу ЗЗСО I-III ступенiв № 9 ВЦА м. Торецьк* e-mail: io.saz2014@gmail.com, ORCID 0000-0003-2068-545X

### ВИКОРИСТАННЯ БЛОГУ ДЛЯ РОЗМIЩЕННЯ Е-КОНТЕНТУ ПРИ ВИКЛАДАННI IНФОРМАТИКИ

У статтi обговорюються особливостi застосування блогiв для навчання iнформатики, розглянуто приклади використання сервiсу Blogger для розмiщення електронного контенту, створеного за допомогою рiзноманiтних платформ

Ключовi слова: *блог, Blogger, платформи, сервiси, Е-контент, iнформатика*

### Вступ

Сучасна українська освiта розвивається в умовах, що зазнають постiйних змiн, поступово проходить процес цифрової трансформацiї [7]. Змiнюються прiоритети, цiннiснi орiєнтацiї, зростає iнформатизацiя суспiльства, формується нове освiтнє середовище.

Дослiджуючи перспективи розвитку освiти як в Українi, так i в свiтi, сучаснi науковцi та педагоги-практики наголошують, що формування навчального середовища неможливе без створення якiсного електронного навчального контенту та органiзацiї рiзнорiдної iнформацiї в єдину iнформацiйну систему [4].

#### Основна частина

Змiст та цiлi освiти не залежать вiд форми її органiзацiї — очної, змiшаної чи дистанцiйної. I навiть якщо вчитель сьогоднi перестав бути єдиним джерелом навчальної iнформацiї i є безлiч засобiв, за допомогою яких можна транслювати навчальний контент (вiдеоуроки, презентацiї, вiдеоконференцiї, навчальнi застосунки тощо) [3], недооцiнювати значення викладача було б неправильним. Саме вчитель має зрозумiти, як його учням найбiльш звично та зручно сприймати iнформацiю i взяти на себе роль архiтектора знань, фасилiтатора, який, використовуючи сучаснi моделi i технологiї, допомагає будувати процес навчання у максимально доступний та ефективний спосiб.

Разом з тим, треба пам'ятати, що основною формою навчального процесу в школi залишається урок, основними структурними елементами якого є актуалiзацiя опорних знань та життєвого досвiду учнiв; тема i мета уроку; мотивацiя навчальної дiяльностi учнiв, практичне завдання; пiдсумки уроку; рефлексiя тощо [5]. I кожен з цих етапiв може бути проiлюстрований електронною пiдтримкою.

Сучаснi здобувачi освiти з дитинства користуються гаджетами, мають iнакшi потреби в отриманнi iнформацiї та постiйно прагнуть мати доступ до Iнтернету. «Ми ж не готуємо дiтей до позавчорашнього свiту» [8] , тому створення та доречний вибiр електронної пiдтримки кожного з етапiв уроку — це актуальне питання конструювання сучасних урокiв, якi роблять подання матерiалу сучасним та цiкавим для учнiв, що значною мiрою пiдвищує мотивацiю вивчення предмету.

Зараз безлiч сервiсiв, якi можна використовувати для створення Еконтенту. До вашої уваги пропонується декiлька прикладiв створення електронних навчальних ресурсiв у пiдтримку викладання iнформатики та прийоми розмiщення навчальних матерiалiв на блозi.

Для роботи в сервiсах потрiбно зареєструватись через одну iз запропонованих соцiальних мереж, аккаунт Google, iнодi окремо пройти реєстрацiю. Кожен з цих сервiсiв має зрозумiлий iнтерфейс, опанування роботою вiдбувається iнтуїтивно, навiть якщо вебсайт має англомовний iнтерфейс.

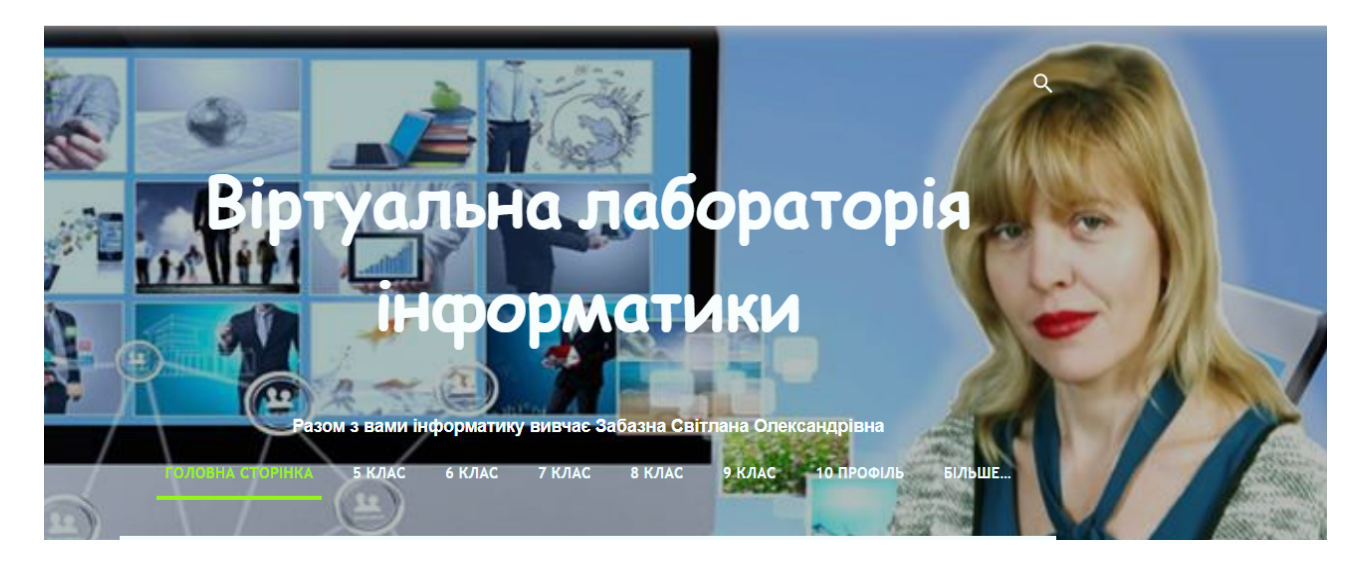

Рис. 1: https://iosaz2018.blogspot.com/

Об'єднуючою платформою для подання навчальних матерiалiв я обрала сервiс для ведення блогiв Blogger, доступ до якого надає аккаунт Google. До того ж потрiбно знати основи мови розмiтки гiпертексту HTML, якими, гадаю, володiє кожний учитель iнформатики.

Приклад 1. Розмiщення на блозi iнтерактивної вправи, створеної за допомогою сервiсу LearningApps .

Основна iдея iнтерактивних завдань полягає в тому, що учнi можуть перевiрити i закрiпити свої знання в iгровiй формi, що сприяє формуванню пiзнавального iнтересу учнiв.

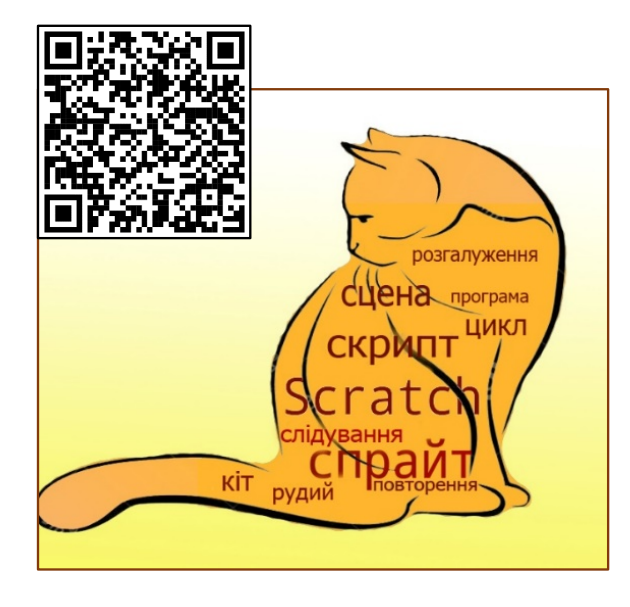

Рис. 2: Хмарка тегiв до Прикладу 1

Наприклад, на етапi актуалiзацiї знань можна запропонувати учням вправу: вставити пропущенi слова, користуючись пiдказками з хмаринки тегiв, яка вiдкривається за QR-кодом на смартфонах учнiв. Зображення хмаринки тегiв розташоване на Google-диску, вiдкритий доступ за посиланням. QR-код для зображення згенерований за допомогою сервiсу https://pageloot.com.

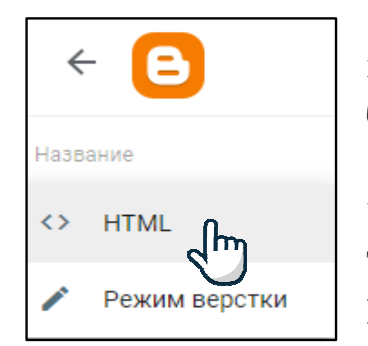

Коли iнтерактивна вправа опублiкована, ви отримуєте посилання i код для вбудовування на сайт або блог. На сторiнцi блогу потрiбно перемикнутися в режим  $\langle \rangle$ HTML та вставити отриманий код, наприклад, на початок сторiнки, потiм перемикнутися у Режим верстки та перемiстити вставлену вправу у потрiбне мiсце сторiнки.

Рис. 3: Режим HTML

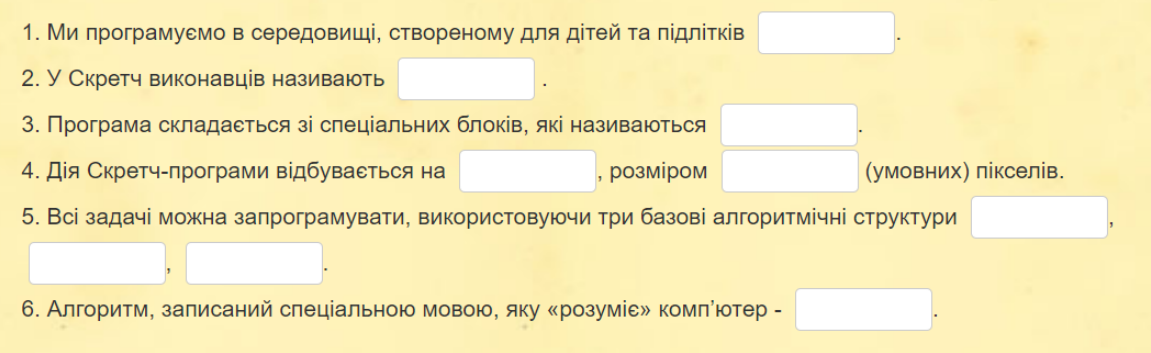

Рис. 4: Вправа «Заповни пропуски»

| Використати вправу         | <b>• Повідомити про проблему</b>                                                                                                    |  |
|----------------------------|----------------------------------------------------------------------------------------------------|--|
| Веб-посилання:             | https://learningapps.org/display?v=pa5cwd5y320                                                                                      |  |
| Повноекранний<br>перегляд: | https://learningapps.org/watch?v=pa5cwd5y320                                                                                        |  |
| Вбудувати:                 | <iframe <="" src="https://learningapps.org/watch?v=pa5cwd5y320" style="border:0px;width:100%;height:500px" td=""><td></td></iframe> |  |

Рис. 5: Код для вбудовування у блог iнтерактивної вправи

Приклад 2. Розмiщення презентацiї на сторiнцi блогу. Зазвичай сучасний учитель супроводжує пояснення нової теми демонстрацiєю презентацiї, яку також було б доречно розмiстити на блозi для використання на уроцi та для повторення матерiалу уроку вдома. Для цього також потрiбно отримати код. Як один iз варiантiв, можна скористатися платформою www.slideshare.net. Потрiбно пам'ятати, що назва презентацiї, яку завантажуємо на slideshare повинна мiстити лише латинськi лiтери та цифри. Коли презентацiю опублiковано, натискаємо кнопку Share та отримуємо код для вбудови на сторiнку блогу:

Embed <iframe src="//www.slideshare.net/slideshow/embed\_code/key/6u8P82Bexouwgh" width="595" height="485" frameborder="0" marginwidth="0" marginheight="0" scrolling="no" style="border:1px solid #CCC; border-width:1px; margin-bottom:5px; max-width: 100%;" allowfullscreen> </iframe> <div style="margin-bottom:5px">

Рис. 6: Код для вбудовування у блог презентацiї

Приклад 3. Iнтерактивний плакат. Електронною пiдтримкою уроку може бути iнтерактивний плакат, створений за допомогою онлайн-сервiсу www.thinglink.com, який дозволяє наносити на зображення iнтерактивнi мiтки (текст, посилання на iншi ресурси, зображення, вiдео). Iнтерактивний плакат може мiстити весь матерiал уроку, iнформацiйнi матерiали теми, бути картою подорожi уроку-квесту, iнтерактивною картою або таблицею.

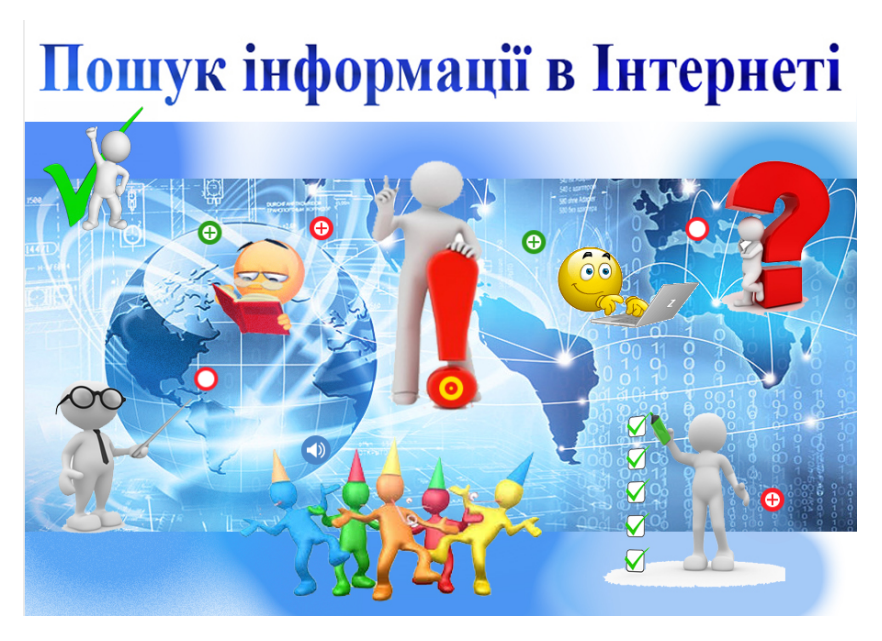

Рис. 7: Iнтерактивний плакат https://www.thinglink.com/scene/1063765341496147970

Код для вставки </iframe>  $\leq$ iframe width="907" height="652" data-original-width="907" data-original-height="652"  $src="https://www.thindlink.com/card/1063765341496147970" type="textxthim!"$ frameborder="0" webkitallowfullscreen mozallowfullscreen allowfullscreen scrolling="no">

Рис. 8: Код iнтерактивного плакату

Приклад 4. Розмiщення на блозi вiдеоуроку. У перiод дистанцiйного навчання бiльшiсть учителiв навчилася створювати вiдеоуроки, наприклад, за допомогою програми Bandicam. Цi уроки пропонуються для асинхронного режиму дистанцiйного навчання. Але термiн «вiдеоурок», здається менi, не зовсiм доречним. Скорiше це вiдеолекцiя або вiдеодемонстрацiя виконання практичного завдання, яка в комбiнацiї з iнтерактивними вправами, вiртуальною дошкою, тестовими завданнями, дiйсно, створює бiльш повну картину уроку.

До того ж вiдеоурок може бути частиною iнтерактивного плакату. У будьякому випадку доречно завантажити вiдеоурок на youtub-канал та вставити вiдео на сторiнку блогу, як пояснення нового матерiалу.

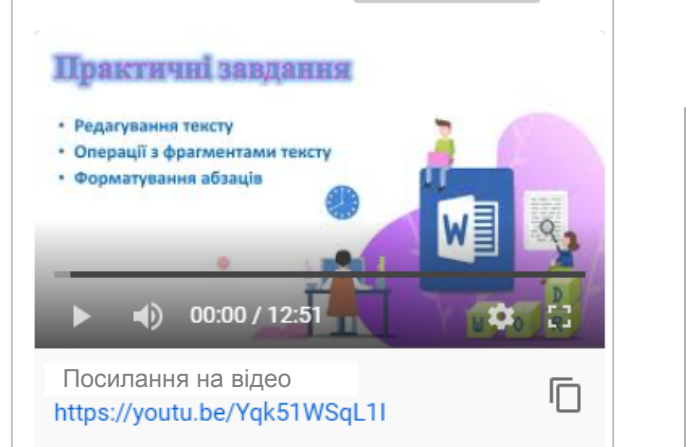

Рис. 9: Отримання посилання для вiдео на youtub-каналi

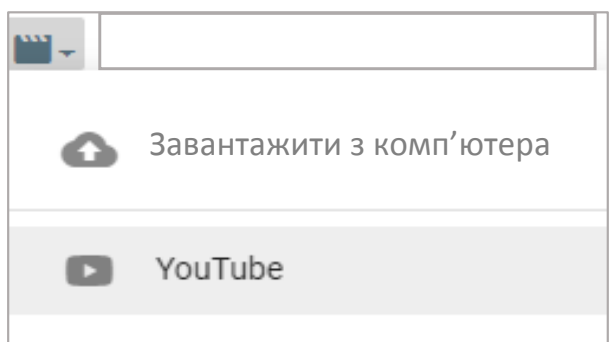

Рис. 10: Команда вставлення вiдео в конструкторi блогу

Приклад 5. Одним iз iнструментiв навчання є вiртуальна дошка, за допомогою якої можна пiдсилити зацiкавленiсть й активнiсть учнiв, полiпшити ефективнiсть роботи на уроках, органiзувати спiльну дiяльнiсть учнiв. Вiртуальна дошка Padlet може бути використана для проєктної роботи, розмiщення творчих робiт учнiв, створення фанклубу, наприклад, мови програмування, iндивiдуальних завдань, етапу рефлексiї, щоб сформулювати свої враження

вiд уроку починаючи словами: Менi сподобалося ...Я навчився ...Було цiкаво дiзнатися, що ...Мене здивувало ...Менi було складно ....

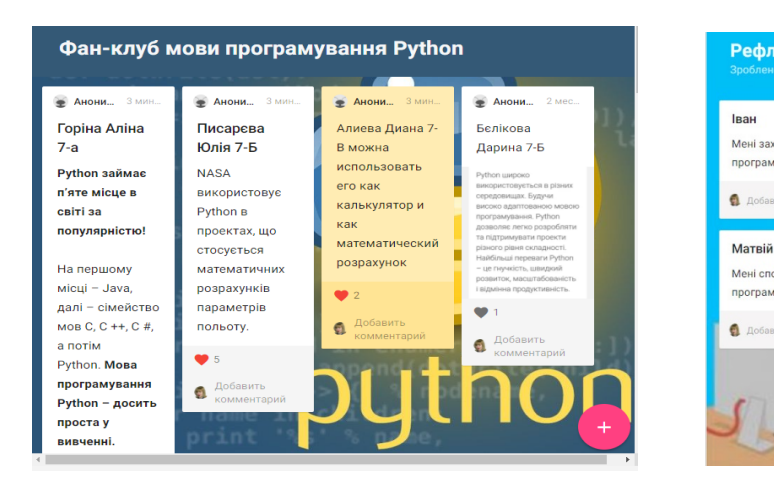

Рис. 11: Вiртуальна дошка з цiкавими фактами про Python

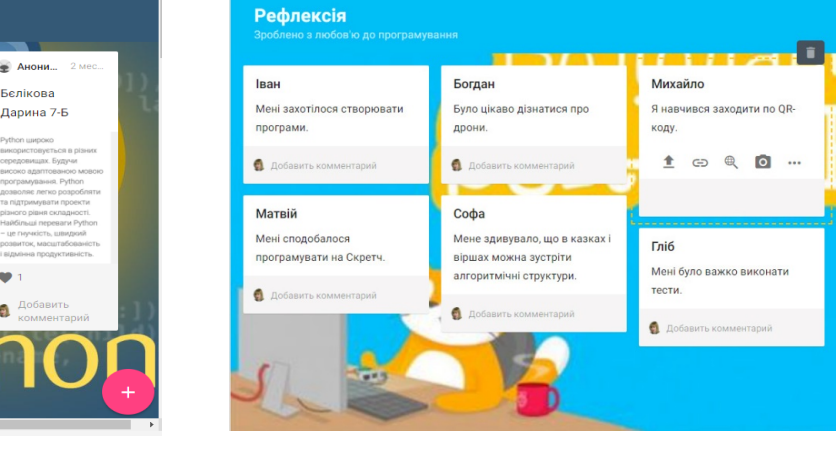

Рис. 12: Вiртуальна дошка етапу рефлексiї

# Висновки

Таким чином, можна зробити висновок, що сучасному вчителю необхiдно навчитися створювати Е-контент для супроводу уроку, тому що вiн є ефективним iнструментом пiдвищення якостi освiти, та вмiти органiзовувати освiтнє навчальне середовище, наприклад, за допомогою блогу [2]. Слiд звернути увагу на оптимальний добiр змiстового наповнення та форм, щоб здiйснити системне поєднання рiзних видiв дiяльностi учнiв на уроцi. Актуальними напрямками подальшої розробки окресленої проблеми є вдосконалення опанування рiзноманiтними сервiсами для створення Е-контенту для навчання iнформатики.

# Лiтература

1. Проект КОНЦЕПТУАЛЬНI ЗАСАДИ розвитку електронної освiти в Українi.

Режим доступу: https://pon.org.ua/engine/download.php?id=493

- 2. *Морзе Н.В., Буйницька О.П., Варченко-Троценко Л.О.* Створення сучасного електронного курсу в системi MOODLE: навчальний посiбник. Кам'янець-Подiльський : ПП Буйницький О.А., 2016. 232 с.
- 3. *Юрженко Ю., Агалець I.* Основнi елементи контент-середовища електронних освiтнiх ресурсiв. Актуальнi питання гуманiтарних наук. 2016. Вип. 16. С. 471-479.

Режим доcтупу: http://nbuv.gov.ua/UJRN/apgnd\_2016\_16\_63

4. *Березенська С.М.* Засоби e-learning в органiзацiї роботи з теоретичним контентом з технiч-них дисциплiн. Вiдкрите освiтнє е-середовище сучасного унiверситету. 2016. Вип. 2. С. 38-50.

Режим доступу: http://nbuv.gov.ua/UJRN/oeeemu\_2016\_2\_5

- 5. *Капранова М.Н.* Як пiдготувати сучасний урок. Педагогiчна майстерня. 2013. № 12. С. 16-20.
- 6. *Кваснiй Л.Г., Щербан О.Я.* Проблеми та перспективи електронної освiти в Українi.

Режим доступу: http://ena.lp.edu.ua:8080/handle/ntb/29563

- 7. 5 крокiв до онлайн-навчання: як ефективно перейти на новий формат. Режим доступу: https://osvitoria.media/opinions/5-krokiv-do-onlajnnavchannya-yak-efektyvno-perejty-na-novyj-format/
- 8. Людмила Петрановская: Мы готовим детей к позавчерашнему миру. Режим доступу: https://osvitanova.com.ua/posts/1919-liudmyla-petranovskaia-my-hotovym-detei-k-pozavcherashnemu-myru

## S.O. Zabazna

Institution of General Secondary Education №9, Toretsk, Donetsk region, Ukraine.

## Using blog for placing e-content during computer science teaching

The article comprises features of blogs' applying for computer science studying as well as considers examples of Blogger service using with the aim of placing electronic content made by various platforms.

Keywords: *blog, Blogger, platforms, services, e-content, computer science.*